## **Outlook Express Wie kann ich in Microsoft Outlook Express meinen Anzeigenamen bei versendeten Mails ändern?**

Sollte bei der Einrichtung Ihres E-Mail-Accounts unter Microsoft Outlook Express Ihr Benutzername (in der Form **popxxxx-xxxxxxxxxxxxxxxxxxxx**) als Standard-Anzeigename verwendet werden, wird den Empfängern Ihrer Mails als Absender popxxxx-xxxxxxxxxxxxxxx [ihremail@adresse.de] angezeigt. Um dies zu beheben, also einen von Ihnen gewünschten Namen einzutragen, gehen Sie bitte wie folgt vor:

Klicken Sie auf **Extras -> Konten...**.

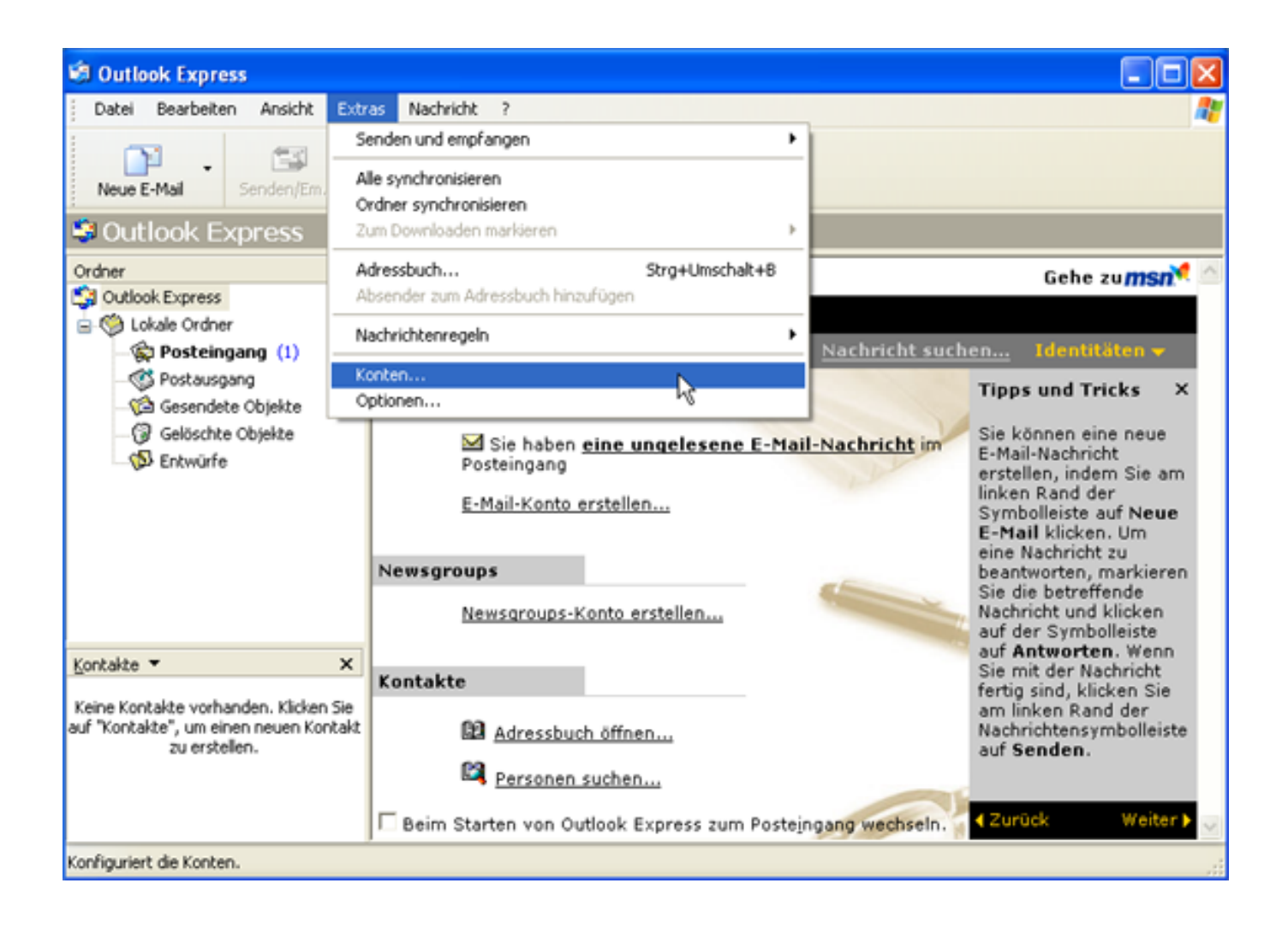

Klicken Sie auf den Reiter **E-Mail,** wählen Sie Ihr E-Mail-Konto und klicken auf **Eigenschaften**.

## **Outlook Express**

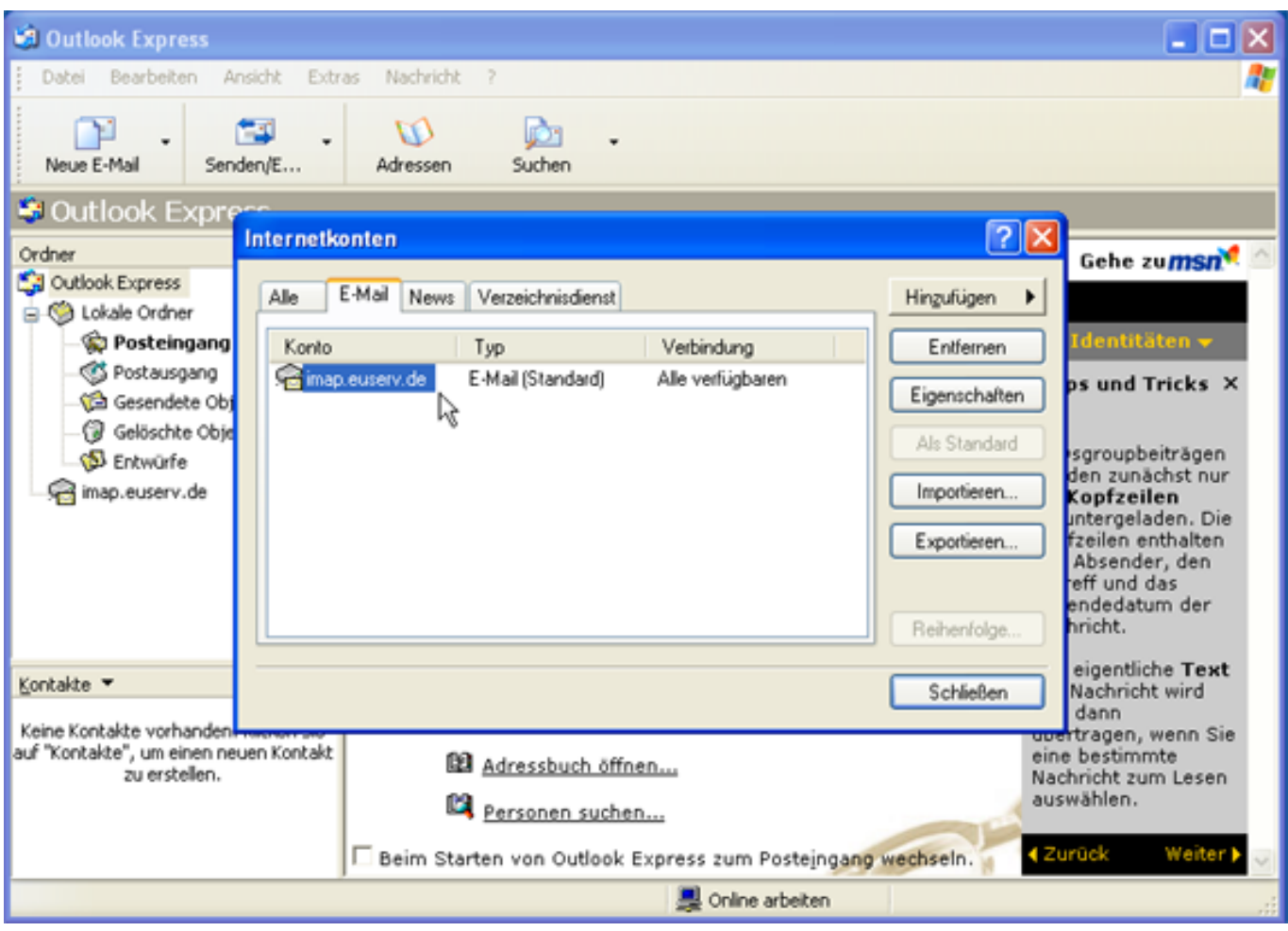

Unter "Benutzerinformationen" sollte unter **Name** der Wert "popxxxx-xxxxxxxxxxxxxxxxx" stehen.

## **Outlook Express**

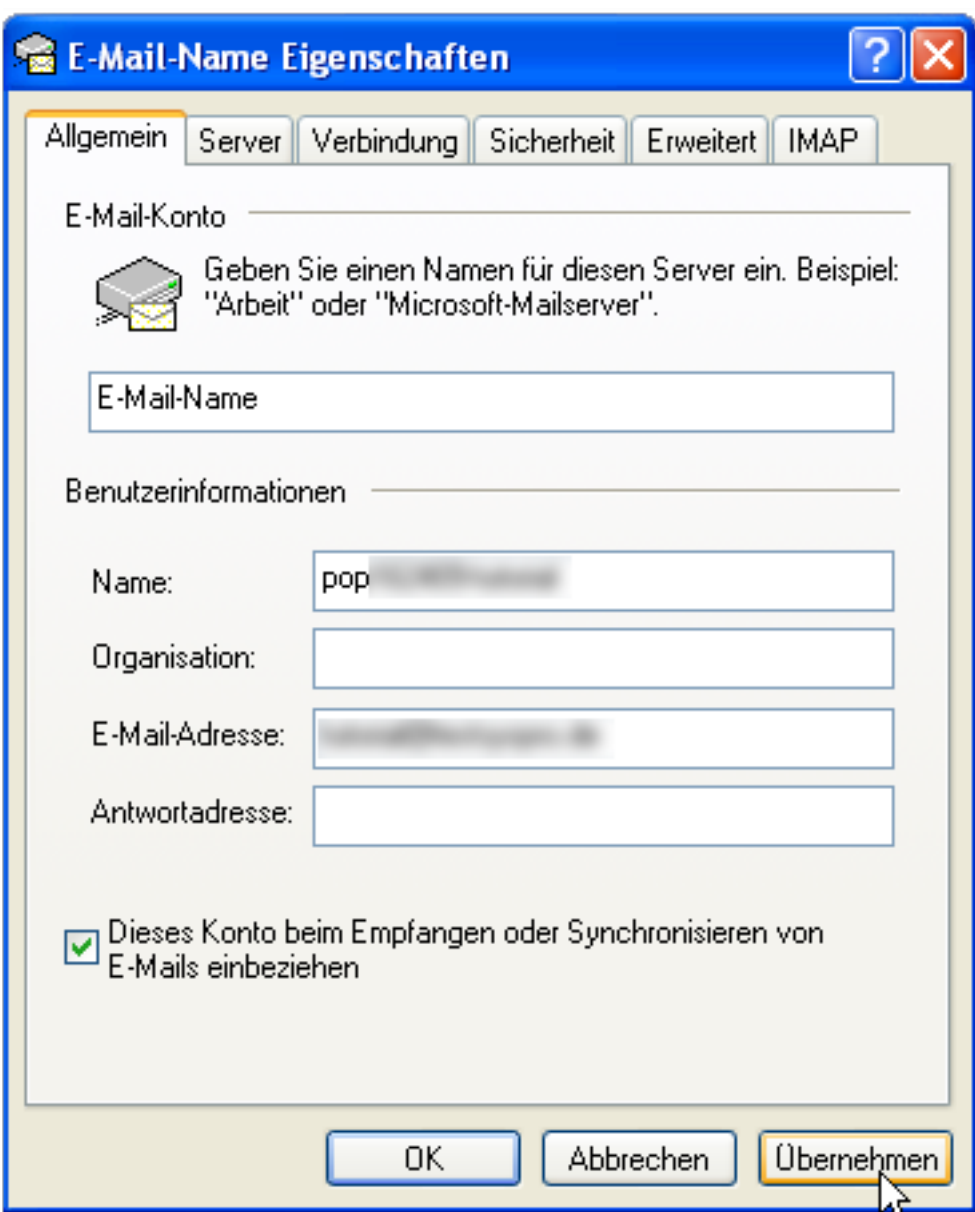

Dies ist der Name, den die Empfänger Ihrer Mails sehen. Sie können diesen Wert entsprechend ändern.

## **Outlook Express**

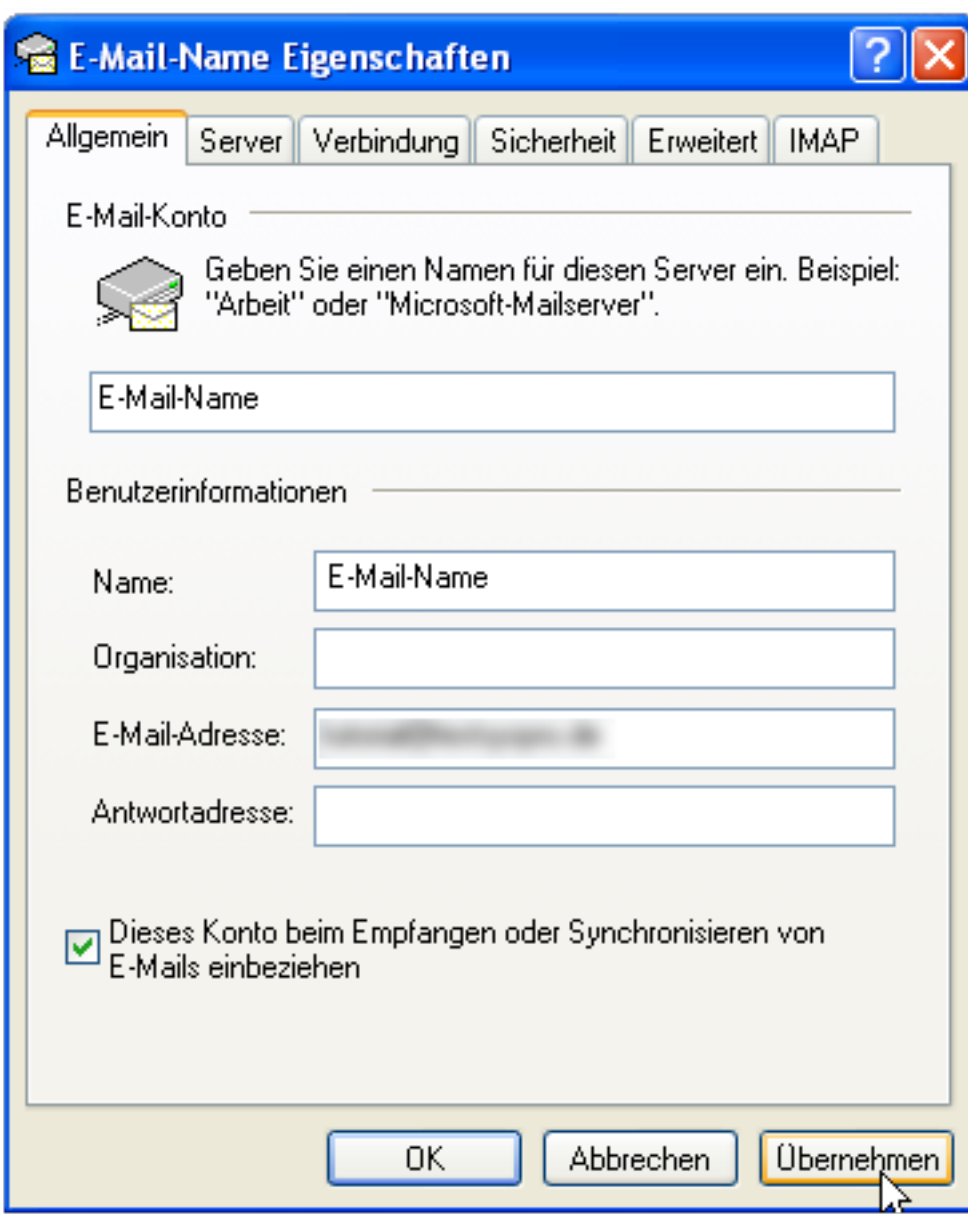

Eindeutige ID: #1504 Verfasser: EUserv Kundensupport Letzte Änderung der FAQ: 2013-05-23 10:38